## **AutoCAD Crack Free For Windows 2022**

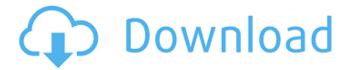

## AutoCAD Crack + Download

Keyboard shortcuts are a feature available for most functions in Cracked AutoCAD With Keygen. There are five categories of common commands for keyboard shortcuts. They are unique, unlike the key sequence for a window function. The first three categories are used to modify most of the drawing objects in the drawing. The first category is to place, delete, copy, or move objects. The second category is to select objects in the drawing or areas of the drawing that are objects. The third category is to manipulate the drawing canvas. The fourth category is to edit text and dimensions. The fifth category is a group of drawing tool commands. This article will focus on these five categories. Adding, deleting, and moving objects AutoCAD uses its internal names for objects. Like other computer programs, the internal names are not identical to what AutoCAD is referring to. An object's internal name gives more information to the users than the name that AutoCAD refers to. The internal name is shown when the object's size is small in the drawing. An arrow shows which way the object is facing. The internal name is always shown when the object is selected. Object internal name Object name - This is what AutoCAD calls it. Object name - This is what AutoCAD calls it. Object description - It gives the name of the object and also tells the user what it is. It usually appears with a small icon. - It gives the name of the object and also tells the user what it is. It usually appears with a small icon. Object location - It gives the location of the object in the drawing. - It gives the location of the object in the drawing. Object size - This is the size of the object in the drawing. -This is the size of the object in the drawing. Object type - This shows which type of object the object is. -This shows which type of object the object is. Arrow - The direction of the object. - The direction of the object. Pivot point - It gives the center of the object if the object is a group. - It gives the center of the object if the object is a group. Shape tool - The shape tools used to create the object. This list is available at the top of the drawing. - The shape tools used to create the object. This list is available at the

### AutoCAD (April-2022)

Release history AutoCAD (formerly AutoLISP) History It is a product developed by Autodesk (formerly Micrografx) in 1987. At that time, it was called AutoLISP, and it was first released in 1992. From version

1/4

3.x, it has been open source. From version 4.x, it was changed to a paid-for product called AutoCAD LT. From version 8, new features, such as Dynamic Data Exchange (DDE), were added, along with many new drawing commands. With AutoCAD 2008, the company renamed the product to AutoCAD and released several updates, bringing the product to a 1.0 version. With the release of AutoCAD 2010, new features included better support for the common technologies of today, including Web Services, Web Graphics Exchange Format (Web GIF), and Web Graphics Interchange Format (Web JPEG). The release of AutoCAD 2013 was with its 1.0 release, and features include new motion tools, new drawing tools, as well as new product templates. With AutoCAD 2014, the product was renamed to AutoCAD. The product added many new features, and the support for client access was added. With AutoCAD 2015, the product was renamed to AutoCAD and many new features were added. Among the new features are many new commands. In particular, the "scale" command was added to allow the user to scale an object at any size, and to any number of decimal places. There is also a new "rotate" command, and a number of other new commands. AutoCAD 2016 brought many new features to the product. Among the new features are additional CAD drawing commands, a new "inset" command, a new "offset" command, a new "align" command, a new "attach" command, a new "carpet" command, a new "overlay" command, a new "repeat" command, a new "text" command, a new "title" command, a new "template" command, a new "offset" command, and a new "mask" command. The "mask" command allows the user to hide objects within a drawing to "mask" them. AutoCAD 2017 brought new features to the product. Among the new features are: new CAD drawing commands, a new "bevel" command, a new "carp a1d647c40b

2/4

#### **AutoCAD**

Open an Autocad project. You can activate it from the New menu, open the file menu and open a new project from a file or dwg. Enter the name of the key file. This file should be a.k32 file. Enter a password if it's required. The activation will show up in the property bar with a key file name. Also see: Cathedral of San Salvatore in Passau The cathedral of San Salvatore in Passau () is a Catholic cathedral located in the city of Passau, in the ecclesiastical province of Freising in Bavaria, Germany. History The church was built between 1153 and 1172 as part of the ecclesiastical parish of Passau. It was the first church of Passau, and was later promoted to a collegiate church by the Holy Roman Emperor Charles IV. The Romanesque architecture is evident in the structure and gothic features in the windows. In 1604, Cardinal Archbishop Konrad von Eberstein united the collegiate church of San Salvatore with the monastery of St. Leonhard which had been built in 1357 on the site of the former Dominican church, which was destroyed in 1815. In 1815, however, the secular authorities of the principality of Salm-Salm seized the possessions of the monastery and sold them to several merchants. In the 19th century, the church was heavily damaged by fire. The cathedral is in the parish of St. Leonhard, which also includes the churches of St. Vitus in Passau and St. Georg in Salm-

#### What's New in the?

Markup Assist, a groundbreaking feature that allows users to add comments to their drawings in a new, easy-to-use interface. A new "Markup Assist" palette window can be opened by pressing Shift+Ctrl+M or selecting Markup Assist from the right-click context menu on the command line. (video: 1:15 min.) Version-sensitive command line: The command line is accessible by pressing Esc or right-clicking the command line and selecting the "Show Command Line" option from the menu. The command line is updated dynamically when you enter commands, so no two command lines are identical. Command line settings can now be saved and shared between users, such as user preferences and keyboard shortcuts. New Toolbox: Visual Studio® and Edge Analysis: The new Visual Studio Integration allows users to add the Visual Studio toolbox as a drop-down menu on the drawing area, giving you access to the most frequently used tools. You can now search for text and graphics in Microsoft® EdgeTM. New JSON Imports The ability to import data from text, Word, and other Office and Web-based documents and services. Save as PDF/X-1a/2a/3, with supports for PDF and PDF/X extensions. Localization: A larger number of languages are supported and are localized on the Windows® operating system for the first time. For more information, see Internationalization and Localization in AutoCAD. ArcGIS®: Workspaces can now be set to automatically import data from geospatial data sources, like ArcGIS for Server, ArcGIS Online, and ArcGIS Pro Server. Add data items to the drawing canvas, such as rows, columns, paths, and layer. New Table Views: A three-dimensional table view with rotation, zooming, and other features for more intuitive table viewing and analysis. You can now analyze the properties of data, such as counts, averages, and percentages. Table coloring: Color the table for more visibility and legibility. Additional Database Connection Types Import data from Firebird database, Access database, SQLite, and InterBase. Versioning: The new "Check-Out" option lets you record "check-

# **System Requirements:**

To begin, the mod requires the base game Skyrim and Steamworks, and is intended to be a substitute for the official Hearthfire DLC. Once installed you will be able to play the game just fine without any other patches, but the performance boost is something you should take advantage of. For the most part it will work on all platforms except consoles, but if you are experiencing problems you should try to remember to disable mods in your launcher before starting the game. This is due to occasional conflicts between plugins, and is recommended for when using Skyrim Unofficial Script Extenders.

4/4